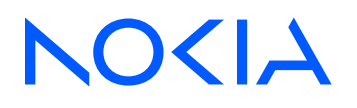

# Nokia Service Router Linux Release 23.7

# P4Runtime Guide

3HE 19571 AAAA TQZZA Edition: 01 August 2023

**© 2023 Nokia.** Use subject to Terms available at: www.nokia.com/terms. Nokia is committed to diversity and inclusion. We are continuously reviewing our customer documentation and consulting with standards bodies to ensure that terminology is inclusive and aligned with the industry. Our future customer documentation will be updated accordingly.

This document includes Nokia proprietary and confidential information, which may not be distributed or disclosed to any third parties without the prior written consent of Nokia.

This document is intended for use by Nokia's customers ("You"/"Your") in connection with a product purchased or licensed from any company within Nokia Group of Companies. Use this document as agreed. You agree to notify Nokia of any errors you may find in this document; however, should you elect to use this document for any purpose(s) for which it is not intended, You understand and warrant that any determinations You may make or actions You may take will be based upon Your independent judgment and analysis of the content of this document.

Nokia reserves the right to make changes to this document without notice. At all times, the controlling version is the one available on Nokia's site.

No part of this document may be modified.

NO WARRANTY OF ANY KIND, EITHER EXPRESS OR IMPLIED, INCLUDING BUT NOT LIMITED TO ANY WARRANTY OF AVAILABILITY, ACCURACY, RELIABILITY, TITLE, NON-INFRINGEMENT, MERCHANTABILITY OR FITNESS FOR A PARTICULAR PURPOSE, IS MADE IN RELATION TO THE CONTENT OF THIS DOCUMENT. IN NO EVENT WILL NOKIA BE LIABLE FOR ANY DAMAGES, INCLUDING BUT NOT LIMITED TO SPECIAL, DIRECT, INDIRECT, INCIDENTAL OR CONSEQUENTIAL OR ANY LOSSES, SUCH AS BUT NOT LIMITED TO LOSS OF PROFIT, REVENUE, BUSINESS INTERRUPTION, BUSINESS OPPORTUNITY OR DATA THAT MAY ARISE FROM THE USE OF THIS DOCUMENT OR THE INFORMATION IN IT, EVEN IN THE CASE OF ERRORS IN OR OMISSIONS FROM THIS DOCUMENT OR ITS CONTENT.

Copyright and trademark: Nokia is a registered trademark of Nokia Corporation. Other product names mentioned in this document may be trademarks of their respective owners.

The registered trademark Linux® is used pursuant to a sublicense from the Linux Foundation, the exclusive licensee of Linus Torvalds, owner of the mark on a worldwide basis.

© 2023 Nokia.

# **Table of contents**

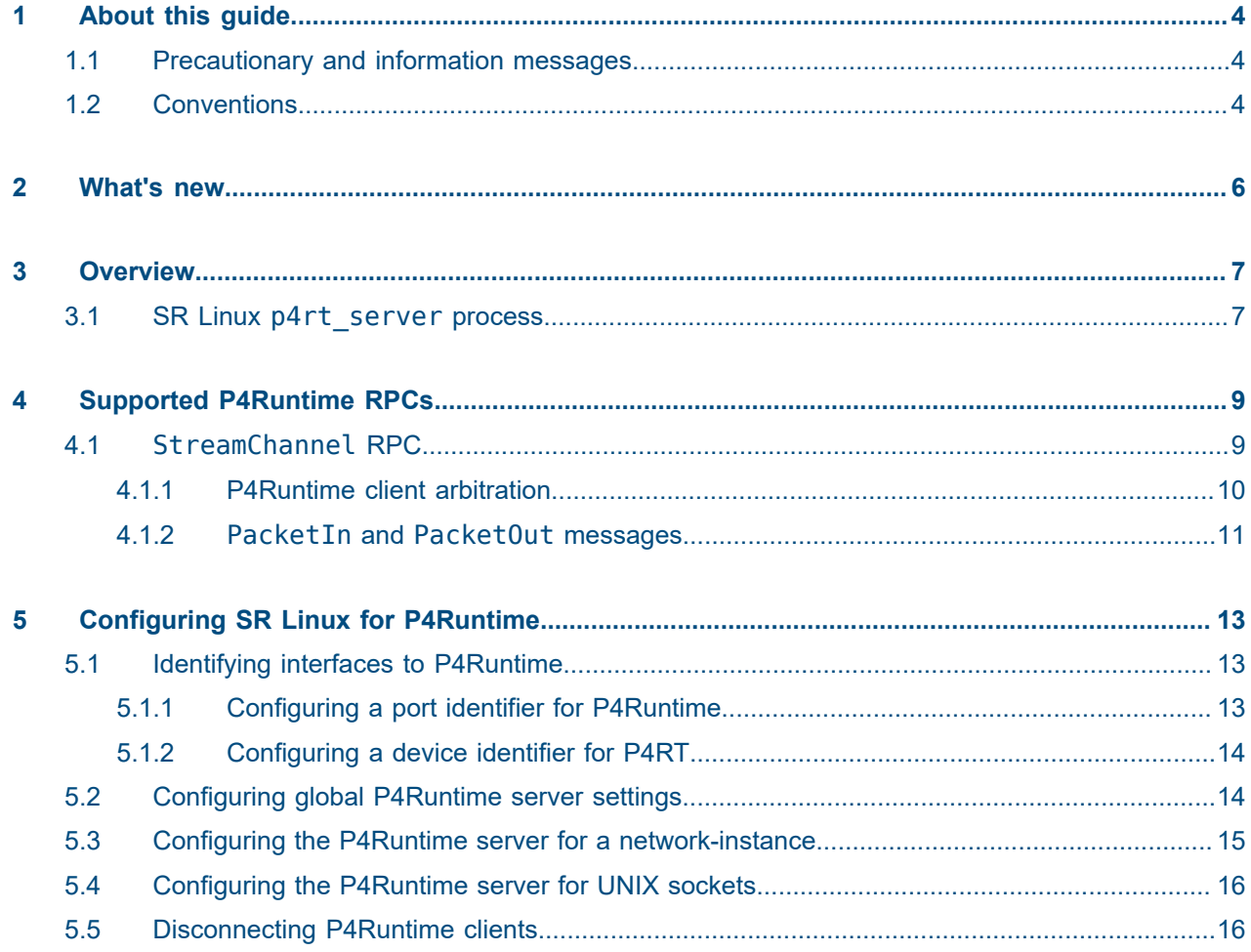

# <span id="page-3-0"></span>**1 About this guide**

This document describes Nokia Service Router Linux (SR Linux) support for P4Runtime and includes procedures for configuring SR Linux to operate with P4Runtime clients.

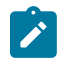

#### **Note:**

This manual covers the current release and may also contain some content to be released in later maintenance loads. See the *SR Linux Release Notes* for information about features supported in each load.

Configuration and command outputs shown in this guide are examples only; actual displays may differ depending on supported functionality and user configuration.

## <span id="page-3-1"></span>**1.1 Precautionary and information messages**

The following are information symbols used in the documentation.

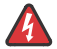

**DANGER:** Danger warns that the described activity or situation may result in serious personal injury or death. An electric shock hazard could exist. Before you begin work on this equipment, be aware of hazards involving electrical circuitry, be familiar with networking environments, and implement accident prevention procedures.

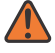

**WARNING:** Warning indicates that the described activity or situation may, or will, cause equipment damage, serious performance problems, or loss of data.

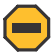

**Caution:** Caution indicates that the described activity or situation may reduce your component or system performance.

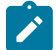

**Note:** Note provides additional operational information.

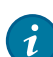

**Tip:** Tip provides suggestions for use or best practices.

## <span id="page-3-2"></span>**1.2 Conventions**

Nokia SR Linux documentation uses the following command conventions.

- **Bold** type indicates a command that the user must enter.
- Input and output examples are displayed in Courier text.
- An open right-angle bracket indicates a progression of menu choices or simple command sequence (often selected from a user interface). Example: **start** > **connect to**.
- A vertical bar (|) indicates a mutually exclusive argument.
- Square brackets ([ ]) indicate optional elements.
- Braces ({ }) indicate a required choice. When braces are contained within square brackets, they indicate a required choice within an optional element.
- *Italic* type indicates a variable.

Generic IP addresses are used in examples. Replace these with the appropriate IP addresses used in the system.

# <span id="page-5-0"></span>**2 What's new**

There have been no updates in this document since it was last released.

# <span id="page-6-0"></span>**3 Overview**

Programming Protocol-Independent Packet Processors (P4) is an open-source language for programming the data plane on networking devices. P4Runtime is an API for controlling the data plane on devices defined in a P4 program. The P4 language and P4Runtime specification are maintained at  $p4.$ org.

The SR Linux eXtensible Data Path (XDP) is not programmed in P4. However, SR Linux is packaged with a fixed P4 program that provides support for marking packets for trapping to a P4Runtime client via PacketIn messages, and transmitting packets from the P4Runtime client to an interface on the device via PacketOut messages. The following fields can be used to mark frames for extraction:

- VLAN ID
- Ethertype
- TTL

This could for example be used to redirect traceroute packets with TTL=0, TTL=1, or TTL=2 to a P4runtime client, so they can be enriched with information that is not visible to the device for the following ACL rules:

- TTL=0, IPv4 (ethertype 0x0800)
- TTL=1, IPv4 (ethertype 0x0800)
- TTL=2, IPv4 (ethertype 0x0800)
- TTL=0, IPv6 (ethertype 0x86DD)
- TTL=1, IPv6 (ethertype 0x86DD)
- TTL=2, IPv6 (ethertype 0x86DD)

Another use case is to use a free ethertype to allow the P4Runtime client to transmit and receive packets on all internal links on all devices in a network as a means of topology discovery.

To accommodate these use cases, the SR Linux runs a process p4rt\_server that runs a gRPC server that provides the interface between P4Runtime clients and SR Linux.

## <span id="page-6-1"></span>**3.1 SR Linux p4rt\_server process**

SR Linux supports packet input/output to P4Runtime clients through the p4rt server process. The p4rt server process exposes instances of P4Runtime RPCs that P4Runtime clients can connect to, with mandatory arbitration to elect a single P4Runtime client as the primary (see [P4Runtime client](#page-9-0) [arbitration](#page-9-0)).

Instead of running multiple processes, SR Linux runs a single p4rt\_server process with multiple sockets. The p4rt server process can expose sockets in multiple network-instances, supporting both per network-instance configuration and UNIX-socket configuration, allowing the p4rt\_server process to run on different ports or use different authentication mechanisms within different network-instances.

The p4rt server process uses TCP port 9559 by default, but this port is configurable. Communication between client and server is secured using TLS, so that P4Runtime clients are authenticated using the settings in a TLS profile.

The p4rt\_server process runs as the p4rtrpc user. The p4rtrpc user is installed in the tls group, which allows the p4rt\_server process to read and use certificates and keys populated via linux\_mgr.

See [Configuring SR Linux for P4Runtime](#page-12-0) for information about configuring the p4rt\_server process.

# <span id="page-8-0"></span>**4 Supported P4Runtime RPCs**

To support the use cases described in [Overview,](#page-6-0) SR Linux supports the following P4Runtime RPCs:

• StreamChannel RPC

Allows for session management, client arbitration, and packet injection/extraction. See [StreamChannel](#page-8-1) [RPC](#page-8-1) for information about how SR Linux handles StreamChannel RPC messages.

## • [Write](https://p4.org/p4-spec/p4runtime/main/P4Runtime-Spec.html#sec-write-rpc) RPC

Injects rules to select packets to extract to the slow path.

• [Read](https://p4.org/p4-spec/p4runtime/main/P4Runtime-Spec.html#sec-read-rpc) RPC

Provides uniformity with the Write RPC; that is, it gives the controller the ability to query which rules have been programmed.

- [SetForwardingPipelineConfig](https://p4.org/p4-spec/p4runtime/main/P4Runtime-Spec.html#sec-setforwardingpipelineconfig-rpc) RPC Used for pushing a P4 program from a P4Runtime controller to a target SR Linux device. The P4 program must be the same program that is distributed with SR Linux.
- [GetForwardingPipelineConfig](https://p4.org/p4-spec/p4runtime/main/P4Runtime-Spec.html#sec-getforwardingpipelineconfig-rpc) RPC Used for reading out the P4 forwarding pipeline configuration.
- [Capabilities](https://p4.org/p4-spec/p4runtime/main/P4Runtime-Spec.html#sec-capabilities-rpc) RPC

Allows a P4Runtime client to discover the capabilities of a target device, including the P4Runtime API version implemented by the SR Linux p4rt\_server process.

## <span id="page-8-1"></span>**4.1 StreamChannel RPC**

The P4Runtime StreamChannel RPC is used for session management, arbitration, and packet I/O. It has the following definition:

rpc StreamChannel(stream StreamMessageRequest) returns (stream StreamMessageResponse)

The StreamChannel RPC has two top-level messages, StreamMessageRequest and StreamMessage Response.

The following is an example of the StreamMessageRequest message.

```
message StreamMessageRequest {
     oneof update {
         MasterArbitrationUpdate arbitration = 1;
         PacketOut packet = 2;
         DigestListAck digest_ack = 3;
         .google.protobuf.Any other = 4;
     }
}
```
The SR Linux p4rt server process uses fields in the StreamMessageRequest messages as follows:

• MasterArbitrationUpdate

P4Runtime clients send StreamMessageRequest messages to the p4rt\_server on the SR Linux to perform arbitration via MasterArbitrationUpdate messages. See [P4Runtime client arbitration](#page-9-0).

- PacketOut The P4Runtime client selected as primary transmits packets via PacketOut messages. See [PacketIn](#page-10-0) [and PacketOut messages](#page-10-0).
- The DigestListAck and .google.proto.Any messages within the digest ack and other fields are not supported by SR Linux.

The following is an example of the StreamMessageResponse message:

```
message StreamMessageResponse {
     oneof update {
        MasterArbitrationUpdate arbitration = 1;
        PacketIn packet = 2;
         DigestList digest = 3;
         IdleTimeoutNotification idle_timeout_notification = 4;
         .google.protobuf.Any other = 5;
         // Used by the server to asynchronously report errors which occur when
         // processing StreamMessageRequest messages.
         StreamError error = 6;
     }
}
```
The SR Linux p4rt server process uses fields in the StreamMessageResponse messages as follows:

• MasterArbitrationUpdate

The p4rt server sends a StreamMessageResponse message to a P4Runtime client to respond to an arbitration request via a MasterArbitrationUpdate message. See [P4Runtime client arbitration](#page-9-0)

- PacketIn The p4rt server transmits packets to the primary P4Runtime client via PacketIn messages. See [PacketIn and PacketOut messages.](#page-10-0)
- StreamError The p4rt server transmits StreamError message within the error field based on any errors occurring. See [Stream Error Reporting](https://p4.org/p4-spec/p4runtime/main/P4Runtime-Spec.html#sec-stream-error-reporting).
- The DigestList, IdleTimeoutNotification, .google.proto.Any messages within the digest, idle timeout notification, and other fields are not are not supported by SR Linux.

#### <span id="page-9-0"></span>**4.1.1 P4Runtime client arbitration**

P4Runtime client arbitration refers to the process by which a single P4Runtime controller becomes the "primary", with any other controllers serving as backups. Only one P4Runtime controller can be the primary. On SR Linux, P4Runtime arbitration works as described in the [P4 Runtime specification:](https://p4.org/p4-spec/p4runtime/main/P4Runtime-Spec.html) the primary is elected based on the election id within the MasterArbitrationUpdate message in the StreamChannel RPC.

The MasterArbitrationUpdate message is defined as follows:

```
message MasterArbitrationUpdate {
   uint64 device id = 1;
    // The role for which the primary client is being arbitrated. For use-cases
    // where multiple roles are not needed, the controller can leave this unset,
    // implying default role and full pipeline access.
```

```
Role role = 2;// The stream RPC with the highest election id is the primary. The 'primary'
   // controller instance populates this with its latest election id. Switch
    // populates with the highest election ID it has received from all connected
    // controllers.
   Uint128 election id = 3;
    // Switch populates this with OK for the client that is the primary, and
    // with an error status for all other connected clients (at every primary
    // client change). The controller does not populate this field.
     .google.rpc.Status status = 4;
}
message Role {
    // Uniquely identifies this role.
   string name = 3;
    // Describes the role configuration, i.e. what operations, P4 entities,
    // behaviors, etc. are in the scope of a given role. If config is not set
    // (default case), it implies all P4 objects and control behaviors are in
    // scope, i.e. full pipeline access. The format of this message is
    // out-of-scope of P4Runtime.
     .google.protobuf.Any config = 2;
}
```
Only the primary controller is allowed to send PacketOut messages and receive PacketIn messages for a specific ASIC.

In the event a controller with the highest election id disconnects, the controller with the next-highest election\_id is automatically used as the new primary, resulting in PacketIn messages being forwarded to the new primary, and p4rt server only accepting PacketOut from the new primary. If a controller does not specify an election id, it is considered to be the lowest election id and never becomes the primary.

### <span id="page-10-0"></span>**4.1.2 PacketIn and PacketOut messages**

PacketIn messages are sent by p4rt server to the P4Runtime client within StreamMessage Response messages, and PacketOut messages are sent by the P4Runtime client to p4rt\_server within StreamMessageRequest messages.

An ACL pushed to the device via the Write RPC is used to mark/extract packets for PacketIn handling by the p4rt server.

PacketIn and PacketOut messages are defined as follows:

```
// Packet sent from the controller to the switch.
message PacketOut {
    bytes payload = 1;
     // This will be based on P4 header annotated as
    // @controller header("packet out").
     // At most one P4 header can have this annotation.
     repeated PacketMetadata metadata = 2;
}
// Packet sent from the switch to the controller.
message PacketIn {
    bytes payload = 1;
     // This will be based on P4 header annotated as
     // @controller_header("packet_in").
     // At most one P4 header can have this annotation.
     repeated PacketMetadata metadata = 2;
```

```
}
message PacketMetadata {
     // This refers to Metadata.id coming from P4Info ControllerPacketMetadata.
    uint32 metadata_id = 1;bytes value = 2\overline{)}}
```
The PacketIn and PacketOut messages require that the interface a packet is received on or transmitted out of be uniquely identified. To do this, unique identifiers are configured for SR Linux interfaces. See [Identifying interfaces to P4Runtime.](#page-12-1)

# <span id="page-12-0"></span>**5 Configuring SR Linux for P4Runtime**

To configure SR Linux for P4Runtime, you perform the following configuration tasks:

- Configure a TLS profile to secure communication with P4Runtime clients. See TLS profiles in the *SR Linux Configuration Basics Guide* for information about configuring TLS profiles.
- Configure interface identifiers. To allow P4Runtime clients to reference specific interfaces in PacketIn and PacketOut messages, you configure per-interface identifiers consisting of a port ID and device ID. See [Identifying interfaces to P4Runtime](#page-12-1).
- Configure global settings for the P4Runtime server, including idle timeout, session limits, and connection rate limiting. See [Configuring global P4Runtime server settings.](#page-13-1)
- Configure network-instance specific settings for the P4Runtime server. See [Configuring the P4Runtime](#page-14-0) [server for a network-instance.](#page-14-0)
- Configure UNIX-socket specific settings for the P4Runtime server. See [Configuring the P4Runtime](#page-15-0) [server for UNIX sockets](#page-15-0).
- Configure service authorization for the p4rt interface type. See Service authorization in the *SR Linux Configuration Basics Guide*.

## <span id="page-12-1"></span>**5.1 Identifying interfaces to P4Runtime**

The PacketIn and PacketOut messages within the P4Runtime StreamChannel RPC require that the interface a packet is received on or transmitted out of be uniquely identified. To do this, you configure a unique per-interface identifier, which is a tuple consisting of the following:

- A chassis-unique port identifier (known as the  $interface\_id$ ). This identifier can be manually configured, or if it is not, the system ifIndex for the interface is used by default.
- A chassis-unique device identifier that indicates the specific line card and ASIC with which the port is associated (known as the device\_id)

For example, to identify interface ethernet  $1/1$  to P4Runtime, you can configure the interface id for the ethernet  $1/1$  port, and configure a device  $i$ d identifying the line card and ASIC associated with the ethernet  $1/1$  port. The device id, interface id tuple uniquely identifies interface ethernet 1/1.

<span id="page-12-2"></span>The P4Runtime client uses a lookup table consisting of the device  $id$ , interface id tuple  $\rightarrow$ interface-name (as specified by the device) to translate where packets are to be sent to, or populate where a packet was received.

### **5.1.1 Configuring a port identifier for P4Runtime**

### **Procedure**

The interface\_id part of the device\_id, interface\_id tuple uniquely identifies a port in the SR Linux chassis to a P4Runtime client. You can configure the value for interface id. If you do not configure a value for interface id, the port's ifIndex value is used by default.

### **Example**

```
--{ candidate shared default }--[ ]--
# info interface ethernet-1/1 p4rt
     interface ethernet-1/1 {
         p4rt {
              id 2002
         }
     }
```
### <span id="page-13-0"></span>**5.1.2 Configuring a device identifier for P4RT**

### **Procedure**

The device id identifies a specific line card and ASIC in the chassis. P4Runtime uses the combination of the device id and interface id to identify the specific interface that a packet was received on (in PacketIn messages). Note that for identifying the interface that a packet is to be sent via (in PacketOut messages), only the interface id is used.

There is no default device id for a line card / ASIC; you must configure the device id value to be used by P4Runtime.

### **Example**

```
--{ candidate shared default }--[ ]--
# info platform linecard 1 forwarding-complex 0
    platform {
        linecard 1 {
            forwarding-complex 0 {
                p4rt {
               id 10001 }
            }
        }
    }
```
## <span id="page-13-1"></span>**5.2 Configuring global P4Runtime server settings**

### **Procedure**

You can configure global settings for the P4Runtime server. These settings apply to all network-instances where the P4Runtime server is enabled, and to UNIX sockets if enabled. You can configure the following:

- Whether to administratively enable the P4Runtime server globally
- Limit the number of connection attempts per minute by P4Runtime clients
- Limit the number of P4Runtime RPC connections that can be active at one time
- Idle-timeout in seconds for P4Runtime clients

#### **Example**

```
--{ candidate shared default }--[ ]--
# info system p4rt-server
     system {
         p4rt-server {
             timeout 14400
             rate-limit 120
             session-limit 40
         }
     }
```
## <span id="page-14-0"></span>**5.3 Configuring the P4Runtime server for a network-instance**

#### **Procedure**

You can configure settings for the P4Runtime server that apply to individual network-instances. For a specific network-instance, you can set the P4Runtime server for the following:

- Whether to administratively enable the P4Runtime server for the network-instance
- The port the P4Runtime server listens to for the network-instance. By default, this is TCP port 9559.
- IP addresses the P4Runtime server listens on within the network-instance
- TLS profile to secure communication between P4 Runtime clients and SR Linux for the networkinstance
- Whether username/password authentication is used for each P4Runtime RPC request

#### **Example**

The following example configures settings for the P4Runtime server for two network-instances:

```
--{ candidate shared default }--[ ]--
# info system p4rt-server network-instance default
     system {
          p4rt-server {
               network-instance blue {
                   admin-state enable
                    use-authentication true
                    tls-profile tls-profile-1
                    source-address [
                         192.168.0.1
\sim 100 \sim 100 \sim 100 \sim 100 \sim 100 \sim 100 \sim }
               network-instance red {
                    admin-state enable
                    use-authentication true
                    port 9449
                    tls-profile tls-profile-2
                    source-address [
                         192.168.0.22
\sim 100 \sim 100 \sim 100 \sim 100 \sim 100 \sim 100 \sim }
 }
```
}

## <span id="page-15-0"></span>**5.4 Configuring the P4Runtime server for UNIX sockets**

### **Procedure**

You can configure the following settings for the P4Runtime server that apply to UNIX sockets:

- Whether to administratively enable the P4Runtime server for UNIX sockets
- TLS profile to secure communication between P4 Runtime clients and SR Linux for UNIX sockets
- Whether username/password authentication is used for each P4Runtime RPC request

#### **Example**

The following example configures settings for the P4Runtime server for UNIX sockets:

```
--{ candidate shared default }--[ ]--
# info system p4rt-server unix-socket
    system {
        p4rt-server {
            unix-socket {
                admin-state enable
                use-authentication true
                tls-profile tls-profile-3
 }
        }
    }
```
## <span id="page-15-1"></span>**5.5 Disconnecting P4Runtime clients**

#### **Procedure**

You can use a **tools** command to manually disconnect P4Runtime clients from the server.

To do this, get the identifier for the P4Runtime client from the **info from state system p4rt-server** command, then enter the following command to disconnect the client:

#### **Example**

```
-{ running }--[ ]--
# tools system p4rt-server client 4053 disconnect
```
# **Customer document and product support**

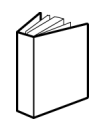

**Customer documentation** [Customer documentation welcome page](https://documentation.nokia.com)

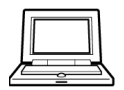

**Technical support** [Product support portal](https://customer.nokia.com/support/s/)

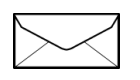

**Documentation feedback** [Customer documentation feedback](mailto:documentation.feedback@nokia.com)